# **ΑΚΑΔΗΜΙΑ ΕΜΠΟΡΙΚΟΥ ΝΑΥΤΙΚΟΥ ΜΑΚΕΔΟΝΙΑΣ ΣΧΟΛΗ ΜΗΧΑΝΙΚΩΝ**

### **ΠΤΥΧΙΑΚΗ ΕΡΓΑΣΙΑ**

**ΘΕΜΑ** : **Σύστημα Ηλεκτροκινητήρων σε Αυτοματισμό PLC**

**ΣΠΟΥΔΑΣΤΗΣ** : **Μαυρομμάτης Δημήτρης**

**ΕΠΙΒΛΕΠΩΝ ΚΑΘΗΓΗΤΗΣ** : **Παλάντζας Παναγιώτης**

**NEA ΜΗΧΑΝΙΩΝΑ**

**2012**

# **ΑΚΑΔΗΜΙΑ ΕΜΠΟΡΙΚΟΥ ΝΑΥΤΙΚΟΥ ΜΑΚΕΔΟΝΙΑΣ ΣΧΟΛΗ ΜΗΧΑΝΙΚΩΝ**

### **ΠΤΥΧΙΑΚΗ ΕΡΓΑΣΙΑ**

## **ΘΕΜΑ** : **Σύστημα Ηλεκτροκινητήρων σε Αυτοματισμό PLC**

**ΣΠΟΥΔΑΣΤΗΣ** : **Μαυρομμάτης Δημήτρης ΑΜ : 3798**

### **ΗΜΕΡΟΜΗΝΙΑ ΠΑΡΑΔΟΣΗΣ : 19/12/2011**

Βεβαιώνεται η ολοκλήρωση της παραπάνω πτυχιακής εργασίας

Ο καθηγητής

## **Περίληψη**

Στην εργασία αυτή, θα δούμε τί είναι τα PLC, πως τα χρησιμοποιούμε, θα δούμε λίγη από την πορεία τους στην ιστορία και που έχουν φτάσει σήμερα. Θα δούμε τον τρόπο που γινόταν κάποτε ο προγραμματισμός τους και τί εργαλεία δουλεύουμε σήμερα για τον ίδιο σκοπό. Κατ'όπιν θα δούμε τι έχουμε αναλάβει να φέρουμε εις πέρας με την Άσκηση που έχουμε σε αυτήν την εργασία, από τι θα αποτελείται η εικονική μας εγκατάσταση και τι πρόγραμμα θα δουλέψουμε για την κατασκευή του αυτοματισμού μας. Θα δείξουμε αναλυτικά τα περιεχόμενα του λογισμικού που δουλεύουμε και από τι εξαρτήματα θα αποτελείται ο αυτοματισμός μας. Θα αναλύσουμε για το κάθε εξάρτημα που περιέχεται ξεχωριστά ποιές είναι οι λειτουργίες του και για ποιόν σκοπό το χρησιμοποιήσαμε. Έπειτα θα δούμε αναλυτικά την άσκηση και πώς δουλεύει ο αυτοματισμός μας. Θα αναλύσουμε τους τρόπους με τους οποίους εκκινεί ο κάθε κινητήρας που έχουμε ξεχωριστά, πως αλληλεπιδρούν μεταξύ τους και το πως γίνεται το σταμάτημά τους. Θα δείξουμε ποιές είναι οι ασφαλιστικές δεικλίδες που έχουμε στο κύκλωμα μας και για ποιούς λόγους τις έχουμε. Τέλος, θα αναδείξουμε τα συμπεράσματα μας και τα σχόλια που έχουμε να κάνουμε πάνω στην εργασία και θα παραθέσουμε τις πηγές που χρησιμοποιήθηκαν για το πέρας αυτής της εργασίας.

### **Abstract**

In this project will see what are PLC's and how we use them. We will see a bit of their history in time and how far has their technology come in our age. We will view some of the ways their programming was achieved and what means and tools we use today for the same purpose. Afterwards we will see what we have to accomplish in this project with our exercise, what our automation consists of, what parts has our virtual compound-installation and what is the software we have used in order to design the program for the automation. We will demonstrate thoroughly the features of the program we will use and the parts that the designed program uses. We will analyze each and every part included separately, what are its functions and the reasons we chose this specific part for the specific operation. Then we are going to view the exercise in detail and how our automation works. We will analyze the ways which every motor starts separately, how they feedback with each other and how they do come to a stop. We will show what are our safety features we have installed and what are the reason that we did so. Finally we will talk about our conclusions that we came up during the design of this project and our comments and we will give you the sources used for the finalizing of this project.

### **ΠΡΟΛΟΓΟΣ**

Ο σκοπός αυτής της πτυχιακής είναι να δείξουμε το πως λειτουργεί μια εγκατάσταση μηχανημάτων η οποία πραγματώνει τις λειτουργίες αυτοματισμών μέσω PLC και κατ'επέκταση θα δείξουμε τι είναι το PLC, το πώς χρησιμοποιείται στην Βιομηχανία, στην καθημερινότητα και τι ευκολίες φέρει η χρήση του.

Θα κάνουμε μια μικρή αναδρομή στην ιστορία των PLC, θα δείξουμε τι είναι αυτά που μπορεί να βρεί κάποιος στο εμπόριο και κάποιους κατασκευαστικούς οίκους.Θα δούμε με ποιόν τρόπο γινόταν κάποτε και πώς γίνεται σήμερα ο προγραμματισμός ενός PLC και τις διαφορές τους στον χρόνο.

Για να έχουμε και πρακτική εικόνα, θα δούμε μια εγκατάσταση η οποία αποτελείται απο τρεις (3) ηλεκτροκινητήρες οι οποίοι χρειάζονται μια συγκεκριμένη μορφή λειτουργίας, εκκίνησης και κράτησης, θα δούμε με ποιόν τρόπο αντικαθίσταται μια ολόκληρη εγκατάσταση απο ρελέ ασφαλείας, θερμικά ρελέ, χρονικά και άλλα μέσω του PLC.

Θα παραθέσουμε ένα υπόμνημα του προγράμματος και διάφορα στοιχεία που απαιτούνται και που χρησιμοποιήσαμε για να μπορεί ο πλέον αδαής αναγνώστης με το λογισμικό αυτό, να αντιλαμβάνεται το πώς λειτουργεί το πρόγραμμα.

Στο τέλος θα κλείσουμε με σχόλια και παρατηρήσεις πάνω στην άσκηση μας και στα PLC γενικότερα, έχοντας ήδη δεί ένα μέρος των δυνατοτήτων τους.

## **Κεφάλαιο 1**

### **Περιγραφή Άσκησης**

Έχουμε ένα σύστημα με ταινιοδρόμους όπως πιθανόν θα συναντήσουμε σε πολλές εγκαταστάσεις λιμανιών, εργοστασίων, χυτηρίων και πολλές άλλες περιπτώσεις.

#### Το σύστημα αυτό αποτελείται από:

Δύο (2) ηλεκτροκινητήρες (Α και Β) οι οποίοι μεταφέρουν το υλικό μέσω ταινιοδρόμων σε έναν μύλο ο οποίος οδηγεί το υλικό σε έναν τρίτο ταινιόδρομο ο οποίος κινείται απο έναν τρίτο (Γ) ηλεκτροκινητήρα.

#### Το σύστημά μας, δουλεύει ως εξής:

Όταν πιέζουμε το μπουτόν εκκίνησης (START) του Α ή του Β κινητήρα, πρώτα, εκκινεί ο μύλος (υλικού) και ταυτόχρονα και ο ταινιόδρομος Γ. Με χρονοκαθυστέρηση 15" δευτερολέπτων θα ξεκινήσει τότε καιο κινητήρας του οποίου το START επιλέξαμε.

Με τον ίδιο ακριβώς τρόπο θα δουλέψει και ο Β κινητήρας αν επιλεγεί. Χρησιμοποιείται μηχανισμός ασφαλείας για να αποτρέψουμε με οποιονδήποτε τρόπο την ΤΑΥΤΟΧΡΟΝΗ λειτουργία των Α και Β την οποία θα αναλύσουμε σε άλλο κεφάλαιο παρακάτω.

Για το σταμάτημα της εγκατάστασης, πατάμε το μπουτόν "stop" του Α ή του Β κινητήρα, με καθυστέρηση 15" δευτερολέπτων σταματάει ο Α ή ο Β κινητήρας, για να δωθεί χρόνος να καθαρίσει το ήδη υπάρχον υλικό πάνω στον ταινιόδρομο και για να πάει το υπόλοιπο υλικό στον μύλο και στον ταινιόδρομο Γ. Ο ταινιόδρομος Γ, μετά το πάτημα του μπουτόν, θα σταματήσει στον διπλάσιο χρόνο απο τους ταινιοδρόμους Α ή Β (30" δευτερόλεπτα) ώστε να καθαρίσει και από το υλικό που θα του στείλει ο ταινιόδρομος που δούλευε.

Την αναλυτικότερη διαδικασία με την οποία γίνονται αυτές οι κινήσεις, θα την δούμε παρακάτω.

7

## **Κεφάλαιο 2**

## **Τι είναι το PLC**

Το PLC (Ρrogrammable Logic Controller) ή αλλιώς programmable controler, είναι ένας \*ψηφιακός υπολογιστής ο οποίος χρησιμοποιείται σε αυτοματισμούς ηλεκτρομηχανικών διεργασιών, όπως έλεγχος μηχανημάτων στις γραμμές συναρμολόγησης, σε θεματικά πάρκα με τρένα ή ακόμα και σε φώτισμό. Φυσικά χρησιμοποιούνται και σε πολυκατοικίες και σε άλλες εγκαταστάσεις αλλά στην βαρειά Βιομηχανία ειναι ουσιαστικά, "αποκλειστική" η χρήση τους.

Τα PLC χρησιμοποιούνται από τις περισσότερες εταιρίες οι οποίες δουλέυουν με πολύπλοκες εγκαταστάσεις και μηχανήματα. Σε αντίθεση με τους υπολογιστές γενικής χρήσης, τα PLC είναι σχεδιασμένα για πολλαπλές εισόδους και διατάξεις εξόδων, με επεκταμένα θερμικά όρια, απρόσβλητα απο τον "θόρυβο" που κάποιες φορές παρατηρούμε στα ηλεκτρονικά και με πολύ καλύτερη ανθεκτικότητα στις δονήσεις και στα χτυπήματα.

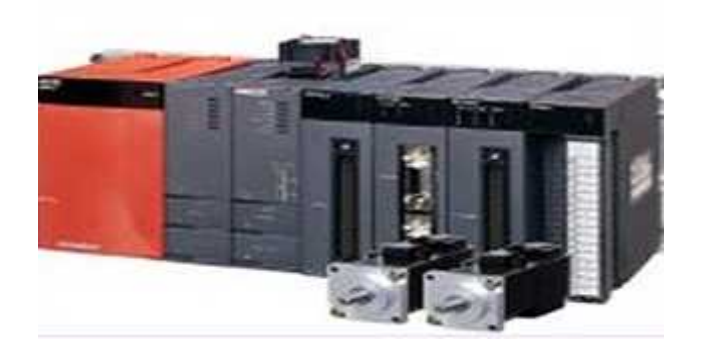

*Εικόνα 2.1 Mοντέλο PLC Α-Series*

#### **Η ΙΣΤΟΡΙΑ**

Το PLC εφευρέθη για να ανταποκριθεί στις ανάγκες της Αμερικάνικης βιομηχανίας αυτοκινήτων. Πριν από αυτό, οι αυτοματισμοί στα εργοστάσια αυτά, γινόταν χρησιμοποιόντας εκατοντάδες χιλιάδων ρελέ, χρονικών διακοπτών, και άλλων ηλεκτρονικών τα οποία φυσικά με το καινούριο και καινοτόμο αυτό μηχανισμό, καταργούσε την πολυπλοκότητα, το κόστος αυτών, και μείωση φθορών με αποτέλεσμα την πιο σίγουρη και πιο αποτελεσματική λειτουργία της εκάστοτε εγκατάστασης ή μηχανής.

Ο πρώτος κατασκευαστής PLC ήταν η Bedford Associate το 1968 και ονομάστηκε 084 καθ'ότι ήταν η 84η δουλειά της εταιρίας. Η ίδια εταιρία κατασκεύασε αργότερα το MODICON (MOdular DIgital CONtroller). Ένας από τους επικεφαλείς του σχεδιασμού ήταν ο Ντικ Μόρλεϊ ο οποίος θεωρείται και ο "πατέρας" του PLC.

#### **ΠΡΟΓΡΑΜΜΑΤΙΣΜΟΣ**

Τα πρώτα PLC μέχρι τα μέσα του 1980, πραγραμματίζονταν μέσω ειδικών πινάκων ή τερματικών τα οποία είχαν ειδικές χρησιμότητες (όπως η εγγραφή προγράμματος για PLC). Τα προγράμματα εγγράφοταν σε "κασέτες" με μαγνητοταινία. Τα τελευταία χρόνια όμως, με την χρήση της τεχνολογίας και την εύκολη προσβασιμότητα σε απλά μηχανήματα για όλους οι οποίοι δεν χρειάζονται "ειδικές γνώσεις προγραμματισμού", μπορεί ένα πρόγραμμα PLC να "γραφτεί" σε ένα Προσωπικό υπολογιστή με ένα απλό πρόγραμμα (όπως αυτό που θα χρησιμοποιήσουμε παρακάτω για τις ανάγκες της εργασίας). Ο υπολογιστής συνδέεται στο PLC μέσω καλωδίωσης τύπου Ethernet, RS-232, RS-485 ή RS-422. Το πρόγραμμα επιτρέπει στον χρήστη να δημιουργήσει εισόδους, εξόδους, πύλες, χρονικά ρελέ ή οτιδήποτε άλλο χρειαστεί για την λειτουργία που απαιτεί και να ελέγξει την λειτουργικότητα του προγράμματος που έφτιαξε μέσω εξομοίωσης την οποία του την παρέχει το πρόγραμμα το οποίο χρησιμοποιεί. Έπειτα ο χρήστης μπορεί να \*ανεβάσει το πρόγραμμα που έφτιαξε στο PLC μέσω ενός \*πίνακα προγραμματισμού ο οποίος γράφει το πρόγραμμα σε ένα αφαιρούμενο τσιπ όπως πχ ένα EEPROM ή ένα EPROM.

#### **ΕΤΑΙΡΙΕΣ ΣΧΕΔΙΑΣΜΟΥ PLC**

Στον αγώνα για επικράτηση, πολλές εταιρίες έχουν σχεδιάσει την δική τους εφαρμογή και έκδοση. Εμείς όμως θα παραθέσουμε τις σημαντικότερες, τις μεγαλύτερες και τις πιο αξιόπιστες εκδόσεις που κυκλοφορούν.

1. Logic Design Inc.

9

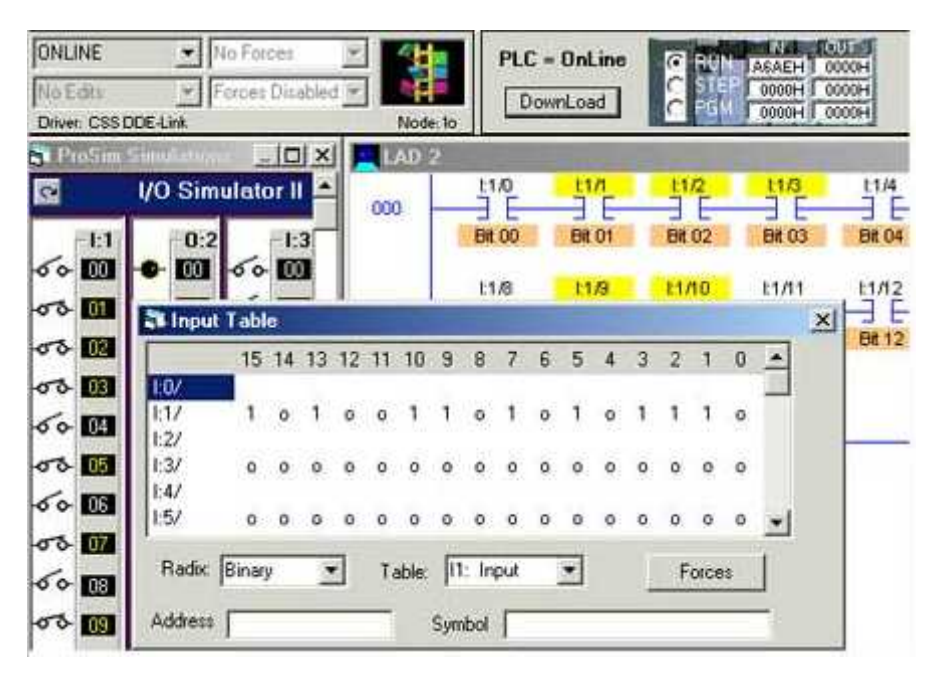

*Εικόνα 2.2 Η κύρια οθόνη ενός λογισμικού προγράμματος της Logic Design Inc.*

Ιδρυμένη το 1996, έχει τα γραφεία της στο Τορόντο του Καναδά και είναι από τις μεγάλες εταιρίες στον χώρο. Έχει εκδόσει διάφορα προγράμματα όπως τα CircuitLogix, 3DLab, LogixPro και το RoboLogix. Τα προγράμματα της χρησιμοποιούνται από διάφορα πανεπιστήμια ανά τον κόσμο, απο ερασιτέχνες και από επαγγελματίες.

2. PLC Consulting Inc.

Η συγκεκριμένη εταιρία έχει ιδρυθεί το 1986 και τα κεντρικά γραφεία της είναι στο Μπατόν Ρουζ της Λουιζιάνα. Με ετήσια κέρδη ανάμεσα στα 5 με 10 εκατομμύρια δολλάρια, είναι απο τις πολύ επιτυχημένες στον χώρο.

### 3. Siemens

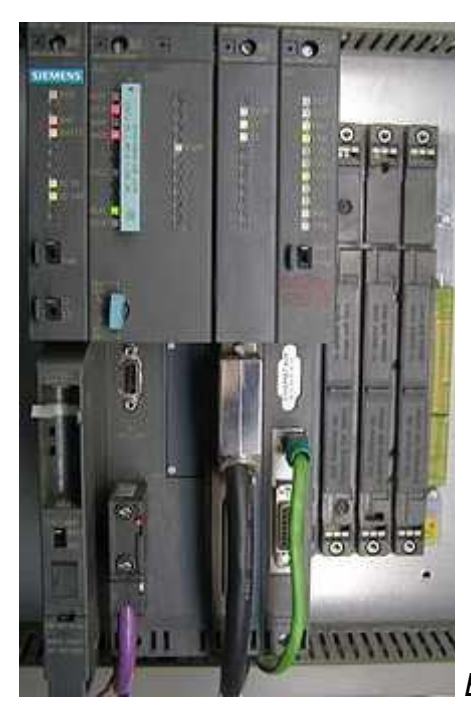

*Εικόνα 2.3 Πίνακας PLC Siemens Simatic S7-416-3*

Η πολύ γνωστή και εδραιωμένη στην βιομηχανία εταιρία, έχει εκδόσει το δικό της PLC με το αντίστοιχο πρόγραμμα LOGO!Soft το οποίο μάλιστα χρησιμοποιήσαμε για την επίτευξη της εργασίας και που θα το δούμε παρακάτω αναλυτικά.

Θα αναφέρουμε τις παρακάτω εταιρίες για να δείξουμε πόσοι απασχολούνται στην κατασκεύη νέας τεχνολογίας πάνω στα PLC και πόσο σημαντικός είναι αυτός ο γενικά "αόρατος" κόσμος της συγκεκριμένης βιομηχανίας.

- 4. Lenze
- 5. LUMEL
- 6. SANYODENKI
- 7. TexComputer

8. Jetter

#### 9. TEC AUTOMATISMES

#### 10. UNITRONICS

11. VIPA

12. leroy

#### 13. PANASONIC

Όπως βλέπουμε, υπάρχουν πάρα πολλές εταιρίες, εκατοντάδες, που δεν χρειάζεται να αναφερθούμε καθ'ότι βλέπουμε ότι είναι ένας κλάδος της βιομηχανίας που αναπτύσσεται καθημερινα και που χρησιμοποιείται σχεδόν καθημερινά και από τους πολίτες οι οποίοι δεν έχουν ενδιαφέρον στο \*πως και στο \*γιατί, παρά μόνο στο ότι η ζωή τους γίνεται ευκολότερη. Εμείς για τις ανάγκες της εργασίας μας χρησιμοποιήσαμε το πρόγραμμα LOGO!Soft της Siemens και θα αναφέρουμε παρακάτω όλες τις λεπτομέρειες που χρειάζεται να γνωρίζει ο αναγνώστης για την καλύτερη κατανόηση του σχεδίου που θα του παραθέσουμε.

## Κεφάλαιο 3

## PLC LOGO!Soft

Το LOGO!Soft της Siemens είναι το λογισμικό πρόγραμμα που χρησιμοποιεί η εταιρία αυτή για να προγραμματίζει τα PLC που κατασκευάζει η ίδια και τα ονομάζει SIMATIC Controllers.

Θα δούμε παρακάτω το τι ακριβώς χρησιμοποιήσαμε και τι ακριβώς σημαίνουν τα σύμβολα.

.<br>-<br>Είναι οι εισόδοι του συστήματος

Οι εισόδοι του συστήματος μπορεί να είναι διακόπτες, μπουτόν και οτιδήποτε άλλο μέσο με το οποίο επεμβαίνουμε στο σύστημα μας για οποιονδήποτε λόγο εντός ορίων του προγραμματιστή.

Είναι οι εξόδοι του συστήματος

Οι εξόδοι του συστήματος μπορεί να είναι οτιδήποτε παραλαμβάνει την τελική εντολή (λειτουργίας, κράτησης ή οτιδήποτε άλλο) και μπορεί να είναι ένας ηλεκτροκινητήρας, ένας λαμπτήρας, ένας ηλεκτρομαγνήτης και οτιδήποτε άλλο το οποίο είναι το τελικό αποτέλεσμα της παρέμβασης μας στο σύστημα μέσω των δεδομένων εισόδων.

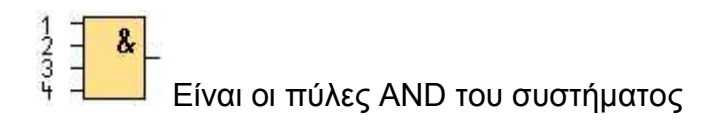

Οι πύλες αυτές του συστήματος είναι "διακόπτες" οι οποίοι επιτρέπουν την μετάδοση του σήματος τους ΜΟΝΟ όταν όλοι οι ακροδέκτες τους δείχνουν σήμα εισόδου = 1. Θα μπορούσαμε να πούμε όταν έχουν "ρεύμα" όλοι οι ακροδέκτες τους, εάν θεωρήσουμε ότι

κανένας ακροδέκτης δεν έχει αναστραφεί και ότι η παρουσία ρεύματος = 1 και η απουσία  $= 0$ 

Είναι τα Flags του συστήματος

Τα Flags σε ένα σύστημα χρησιμοποιούνται ώς εξής: Παραλαμβάνουν το σήμα που τους δίνεται και το μεταδίδουν στον επόμενο μεταδότη-έξοδο-πύλη-χρονικό και τα χρησιμοποιούμε όταν η έξοδος μιας πύλης ΔΕΝ μπορεί να γίνει είσοδος σε κάποια άλλη ή για να διακλαδώσουμε κάποια έξοδο η οποία δεν μπορεί να διακλαδωθεί αλλιώς.

 $\frac{1}{3}$  =  $\frac{21}{1}$ <br>=  $\frac{21}{1}$  = Είναι οι πύλες OR του συστήματος

Οι πύλες αυτές του συστήματος δέχονται μέχρι 4 ακροδέκτες, και το σήμα τους θεωρείται ως 1, εαν σε οποιονδήποτε ακροδέκτη τους έχουν σήμα =1. Εάν κανένας ακροδέκτης δεν έχει σήμα =1 και δεν έχει υπάρξει αναστροφή σε κανέναν επίσης, τότε το σήμα της πύλης είναι = 0.

Είναι οι πύλες ΝΟΤ του συστήματος

Οι πύλες ΝΟΤ του συστήματος παραλαμβάνουν το σήμα που δέχονται και το αντιστρέφουν. Δηλαδή όπου για = 1 στον ακροδέκτη σήμα ΝΟΤ= 0 και όπου =0 στον ακροδέκτη, σήμα ΝΟΤ= 1. Η πύλη αυτή μπορεί να δεχθεί μόνο μια είσοδο.

Trg<br>Par <mark>-</mark><br>Είναι το χρονικό ON του συστήματος

Το χρονικό αυτό λειτουργεί σαν ένα χρονικό ρελέ λειτουργίας. Μόλις δεχθεί σήμα = 1 στην είσοδό του, τότε αρχίζει και μετράει ως εκεί που το έχουμε προγραμματίσει για να συνεχίσει την μετάδοση του σήματος και να γίνει η έξοδος του απο = 0, = 1.

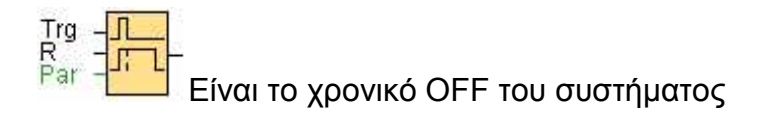

Το χρονικό αυτό δουλεύει αντίστροφα με το χρονικό τύπου "Delay On". Μόλις δεχθεί σήμα = 1 στην είσοδο του, συνεχίζει χωρίς καθυστέρηση την μετάδοση του σήματος. Εάν το σήμα όμως στην είσοδο του μετατραπεί απο = 1 σε = 0, τότε διατηρεί στην έξοδο του το σήμα = 1 και μετράει έως εκεί που το έχουμε προγραμματίσει. Μόλις μηδενιστεί ο μετρητής, τότε η έξοδος του μεταδίδει την είσοδο του, δηλαδή = 0.

Είδαμε λοιπόν ποιές θα είναι οι πύλες που θα συναντήσουμε, τον συμβολισμό τους και το έργο που επιτελούν. Παρακάτω θα δούμε ποιές ακριβώς είναι οι πύλες που θα χρησιμοποιήσουμε, τον αριθμό τους, την κωδική τους ονομασία και διάφορες άλλες λεπτομέρειες που θα μας χρειαστούν.

Πρέπει να αναφερθεί ότι το συγκεκριμένο πρόγραμμα χρησιμοποιείται στην ΑΕΝ Μακεδονίας στο Εργαστήριο Αυτοματισμών.

### **Κεφάλαιο 4**

### **Το LOGO!Soft στην Άσκηση**

Σε αυτό το κεφάλαιο θα ασχοληθούμε αποκλειστικά με την άσκηση μας, θα δούμε ποιές ακριβώς πύλες χρησιμοποιήσαμε για να προγραμματίσουμε τον αυτοματισμό μας, θα δούμε κάποιες ιδιαιτερότητες που έχουν στον προγραμματισμό τους, θα δούμε πόσες έχουμε απο το κάθε είδος και την ακριβή τους ονομασία έτσι ώστε ο αναγνώστης θα μπορέσει να καταλάβει επ'ακριβώς τι σημαίνει το σχέδιο που θα δεί και πως να το ερμηνέψει. Σε αυτό το πρώτο υποκεφάλαιο θα δείξουμε τις πύλες αποκλειστικά και θα εξηγήσουμε όπου χρειάζεται.

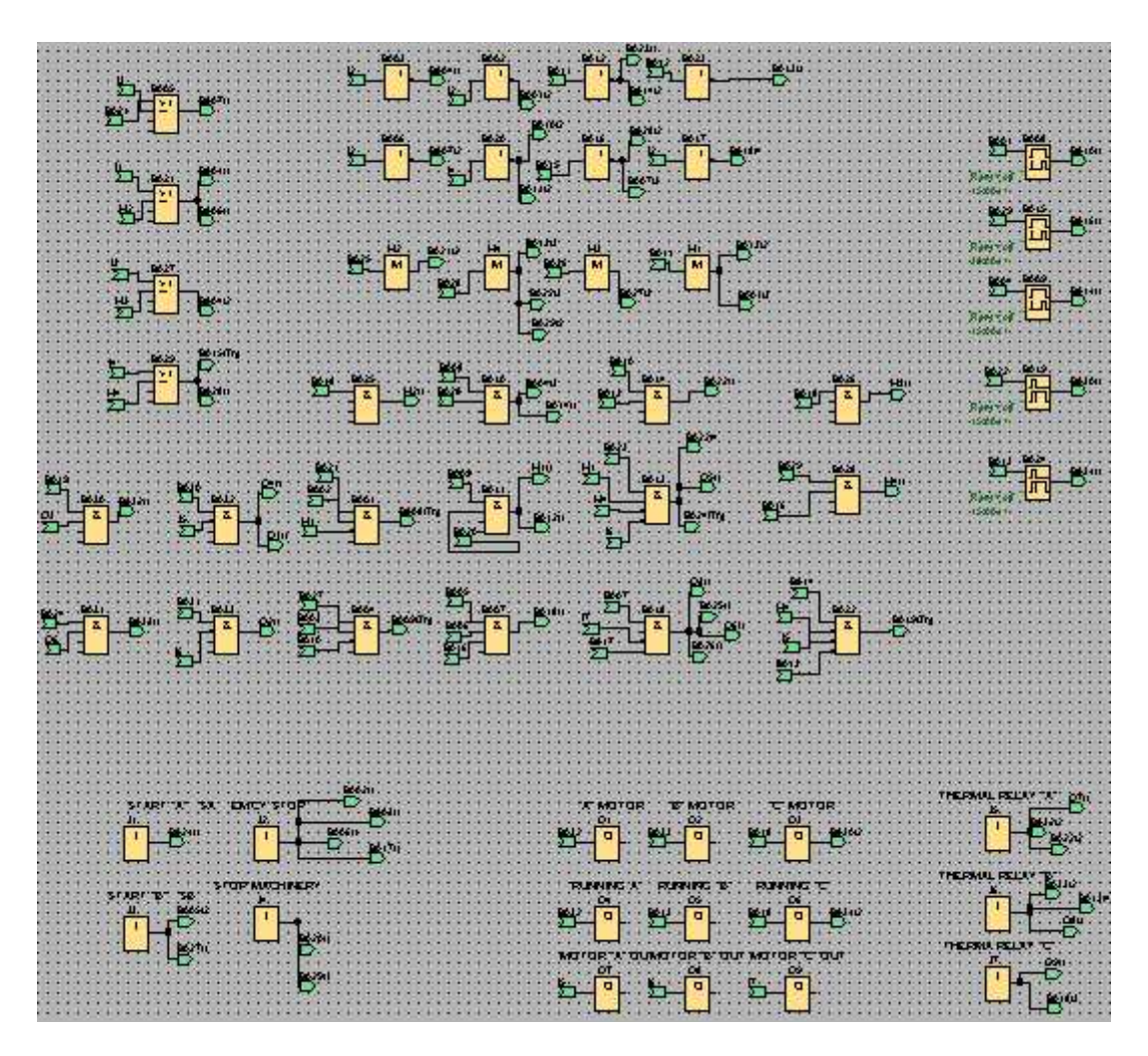

*Εικόνα 4.1 Το σύνολο των πυλών μέσα από το πρόγραμμά μας LOGO!Soft*

Σε αυτό λοιπον το κομμάτι βλέπουμε τις πύλες με την ονομασία τους, το είδος τους, απο που παραλαμβάνουν σήμα και που το μεταδίδουν.

### **ΕΙΣΟΔΟΙ:**

Είσοδοι συστήματος: Οι είσοδοι είναι τα μέσα που χρησιμοποιούμε για να αλλάξουμε την δεδομένη κατάσταση του συστήματος. Για περισσότερες λεπτομέρειες ανατρέξτε στο κεφάλαιο 3.

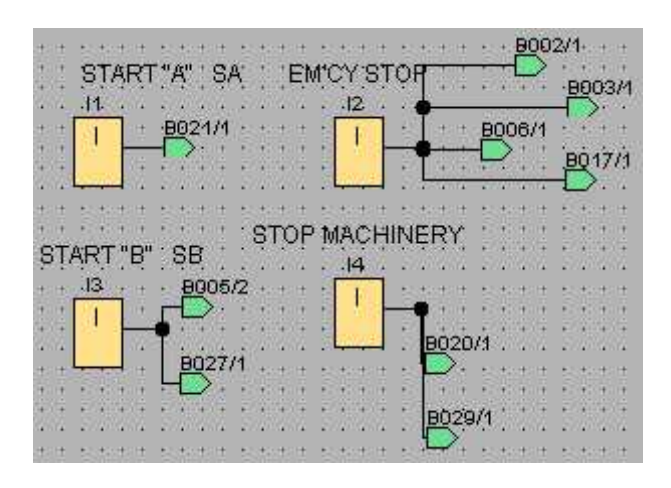

*Εικόνα 4.2 Είσοδοι Άμεσου Ελέγχου*

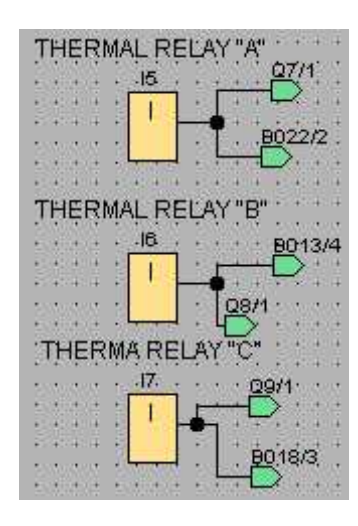

*Εικόνα 4.3 Είσοδοι Έμμέσου Ελέγχου*

#### **ΕΞΟΔΟΙ:**

Εξόδοι συστήματος: Οι εξόδοι του συστήματος είναι το μηχάνημα, μηχανισμός ή συσκεύη που ενεργοποιούμε μέσω τον είσόδων. Για περαιτέρω λεπτομέρειες ανατρέξτε στο κεφάλαιο 3.

| "A" MOTOR<br>Q1   | "B"<br>MOTOR<br>Q2         | "C"<br>MOTOR<br>Q3              |  |
|-------------------|----------------------------|---------------------------------|--|
| <b>B030</b><br>Q  | <del>D</del> B31<br>Q      | <b>BG18</b><br>·B030/2<br>Q     |  |
|                   |                            |                                 |  |
| "RUNNING'A"<br>04 | RUNNING "B"<br>Q5          | RUNNING "C"<br>QΒ               |  |
| <b>B030</b><br>Q  | <b>BG13</b><br>Q           | <del>B</del> B18<br>B031/2<br>Q |  |
|                   | MOTOR "A" OUTMOTOR "B" OUT | MOTOR "C" OUT                   |  |
| Q7                | Q8<br>16-                  | Q9<br>17.                       |  |
| 15.<br>Q          | Q                          | Q                               |  |
|                   |                            |                                 |  |

*Εικόνα 4.4 Έξοδοι Συστήματος*

Βλέπουμε το σύνολο των εξόδων του αυτοματισμού μας. Αποτελείται από τους 3 ηλεκτροκινητήρες μας με την ονομασία A-B-C MOTOR, τις 3 λυχνίες λειτουργίας τους με την ονομασία RUNNING A-B-C και τις 3 λυχνίες βλάβης με την ονομασία MOTOR A-B-C OUT.

**ΠΥΛΕΣ OR**: Οι πύλες OR χρειάζονται έναν ακροδέκτη = 1 για να είναι το σήμα τους = 1. Για περισσότερες λεπτομέρειες ανατρέξτε στο κεφάλαιο 3.

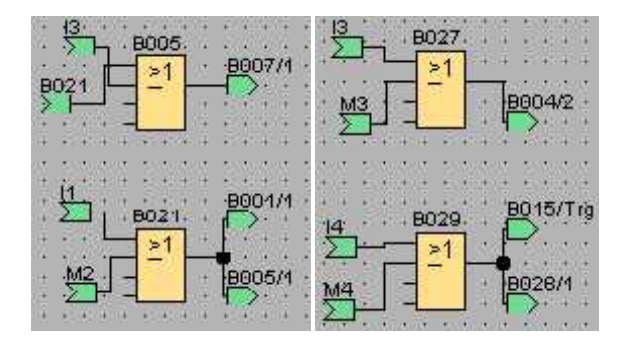

*Εικόνα 4.5 Πύλες OR συστήματος*

Εδώ βλέπουμε το σύνολο των πυλών OR που υπάρχουν στο κύκλωμά μας μαζί με τις συνδέσεις τους.

**ΠΥΛΕΣ AND**: Οι πύλες AND απαιτούν από όλους τους ακροδέκτες τους, να τους μεταδίδουν σήμα = 1. Για περισσότερες λεπτομέρειες, ανατρέξτε στο κεφάλαιο 3.

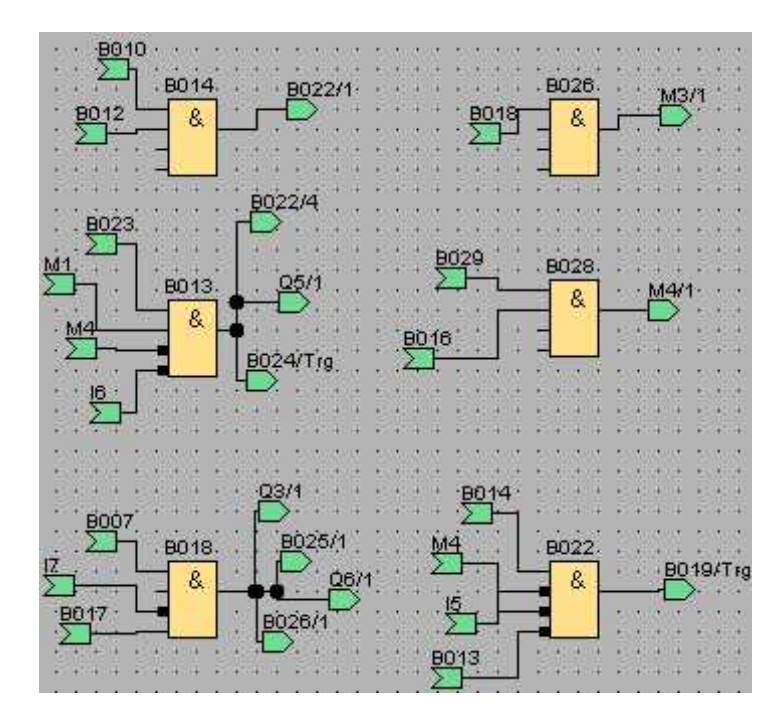

*Εικόνα 4.6 Το πρώτο σύμπλεγμα από τις πύλες AND.*

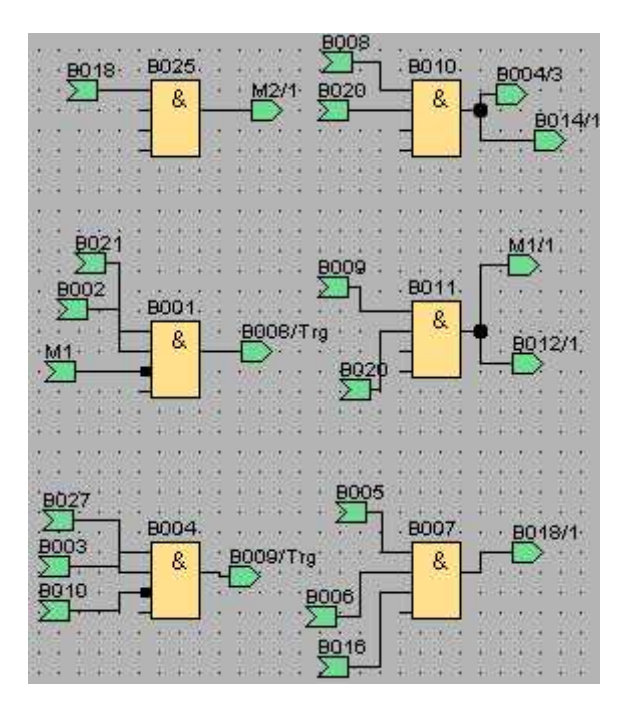

*Εικόνα 4.7*

Σε αυτήν την εικόνα βλέπουμε το δεύτερο σύμπλεγμα από τις πύλες AND μαζί με τις συνδέσεις τους.

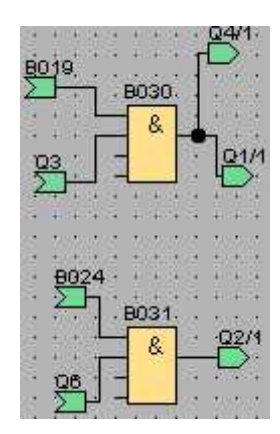

*Εικόνα 4.8*

Και εδώ βλέπουμε το τελευταίο κομμάτι των πυλών AND που αποτελούν το σύνολο των πυλών αυτών στο κύκλωμα μας.

**ΠΥΛΕΣ ΝΟΤ**: Οι πύλες ΝΟΤ αντιστρέφουν το σήμα της εισόδου τους. Για περισσότερες λεπτομέρειες ανατρέξτε στο κεφάλαιο 3.

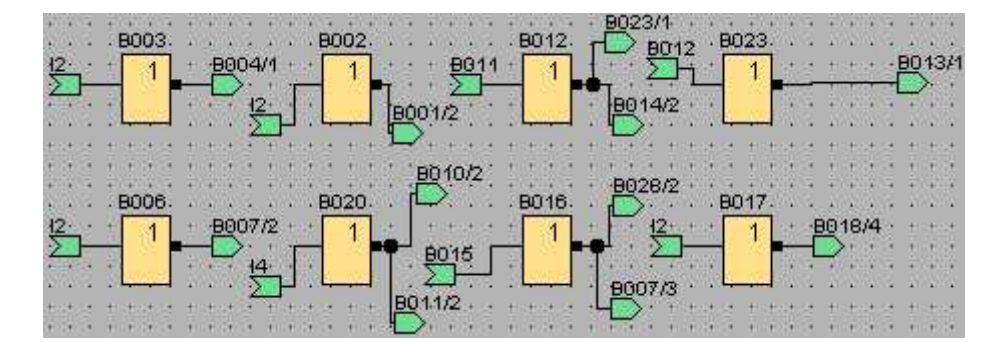

*Εικόνα 4.9 Πύλες ΝΟΤ*

Στην εικόνα έχουμε το σύνολο των πυλών ΝΟΤ και τις συνδέσεις τους όπως θα τα συναντήσουμε στο δίκτυο μας.

**ΠΥΛΕΣ FLAG**: Τις πύλες FLAG τις χρησιμοποιούμε για να συνεχίσουμε την μετάδοση του σήματος για την συγκεκριμένη άσκηση όταν δεν μπορούμε να το κάνουμε με άλλους τρόπους. Για πιο πολλές λεπτομέρειες ανατρέξτε στο κεφάλαιο 3.

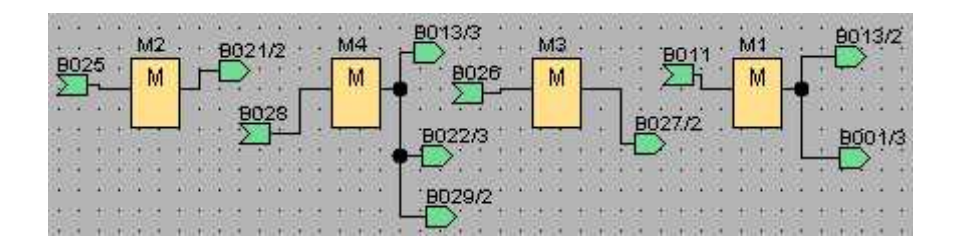

### *Εικόνα 4.10*

Βλέπουμε το σύνολο των Flags που έχουμε στο κύκλωμα μας.

**ΧΡΟΝΙΚΕΣ ΠΥΛΕΣ**: Οι χρονικές πύλες μας χωρίζονται σε Delay On και Delay Off. Θα τις χωρίσουμε έτσι για την διευκόλυνσή μας. Για περισσότερες πληροφορίες ανατρέξτε στο κεφάλαιο 3.

### **Delay On**

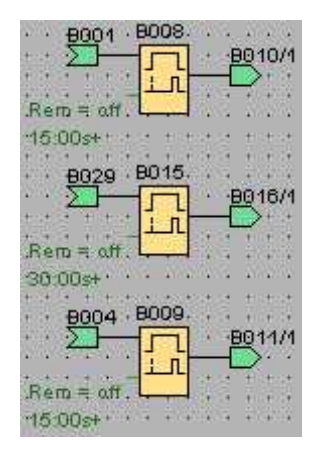

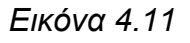

Βλέπουμε το σύνολο των χρονικών Delay On όπως θα το βρούμε στο δίκτυο μας,

### **Delay Off**

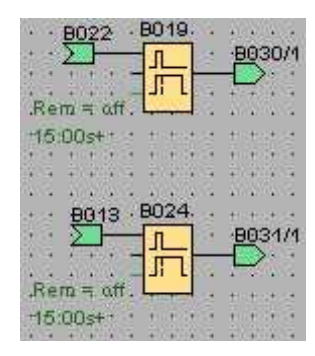

#### *Εικόνα 4.12*

Οι 2 αυτές πύλες είναι το σύνολο των Delay Offόπως θα το συντήσουμε στο δίκτυο μας και ολοκληρώνουν το σύνολο των χρονικών πυλών του δικτύου μας στην εργασία μας.

Αυτές είναι οι πύλες οι οποίες αποτελούν το σύστημά μας. Χάρη σε αυτές και τον προγραμματισμό που έχουμε πραγματοποιήσει δουλεύει ο αυτοματισμός μας. Μετράμε ένα σύνολο από 51 πύλες, από τις οποίες οι 7 είναι είσοδοι, 9 είναι οι έξοδοι, 4 πύλες OR, 14 πύλες AND, 8 πύλες ΝΟΤ, 4 πύλες τύπου Flag και 5 χρονικές πύλες. Είδαμε τις ακριβείς λεπτομέρειες, τις ονομασίες που τις έχουμε δώσει, την κωδική τους ονομασία στο δίκτυο και τα σήματα που δέχονται και μεταδίδουν.

Στο επόμενο κεφάλαιο θα δούμε και πώς δουλεύουν και πώς αλληλεπιδρούν η μια στην άλλη.

## **Κεφάλαιο 5**

## **Η Άσκηση**

### **5.1 Εκκινήσεις Κινητήρων**

Σε αυτό το κεφάλαιο θα δούμε την άσκηση που ολοκληρώσαμε για τους σκοπούς της πτυχιακής εργασίας. Όπως έχουμε πει, η εγκατάστασή μας αποτελείται από τρεις (3) ηλεκτροκινητήρες και τους ταινιοδρόμους (οι οποίοι δεν φαίνονται στο σχέδιο φυσικά).

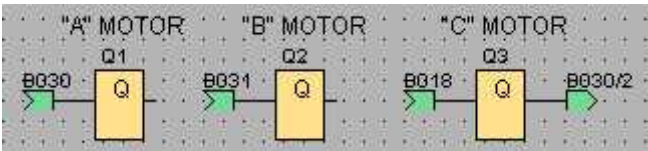

Βλέπουμε στην εικόνα τους κινητήρες μας όπως θα τους συναντήσουμε στο πρόγραμμά μας. Θα περιγράψουμε παρακάτω το πώς γίνεται ακριβώς η ενεργοποίησή τους.

### **ΕΚΚΙΝΗΣΗ Α**

Ας ξεκινήσουμε τώρα με την ενεργοποίηση του κινητήρα Α. Αρχίζουμε πιέζοντας τον διακόπτη **Ι1**.

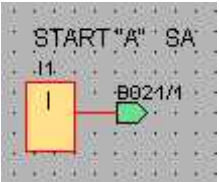

Βλέπουμε ότι αλλάζει το χρώμα του διακόπτη πατώντας το, πράγμα που σημαίνει οτι ενεργοποιείται ο διακόπτης και διαρρέεται από ηλεκτρικό φορτίο. Από εκεί, το σήμα πηγαίνει στην πύλη Β021 τύπου OR.

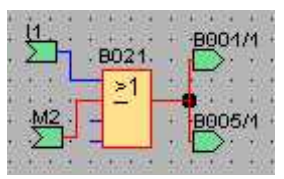

Παρατηρούμε την αλλαγή του χρώματος σε κόκκινο, που όμοια,

συμβολίζει την ροή ρεύματος. Από την Β021, το σήμα αποστέλλεται στην Β001 η οποία είναι τύπου AND.

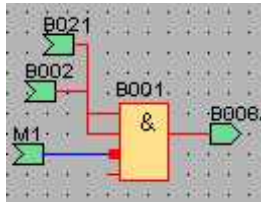

Βλέπουμε ότι όλοι οι ακροδέκτες στην Β001 έχουν ενεργοποιηθεί

και επιτρέπει το σήμα να αποστελλεί παραπέρα στην Β008.

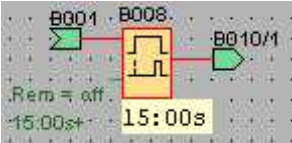

Βλέπουμε ότι το χρονικό έχει ενεργοποιηθεί και έχει

ολοκληρωθεί στα 15 δευτερόλεπτα. Από εκεί λοιπόν το σήμα αποστέλλεται στην Β010.

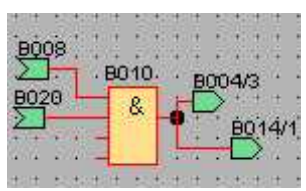

Η πύλη Β010 όπως έχουμε αναφέρει είναι πύλη τύπου AND.

Ενεργοποιείται και εκπέμπει το σήμα της στην Β014.

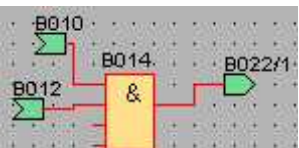

Άλλη μια πύλη τύπου AND. Το σήμα συνεχίζει παρακάτω στην

πύλη Β022.

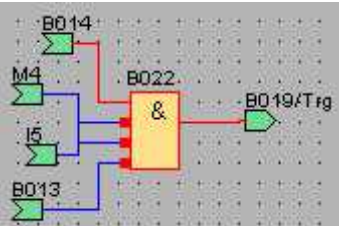

Και αυτή μια πύλη AND με 3 από τους 4 ακροδέκτες όπως

βλέπουμε να είναι ανεστραμμένοι για να μπορεί να μεταδίδει κανονικά το σήμα της. Επίσης βλέπουμε στον έναν ακροδέκτη έχει το **Ι5** το οποίο όπως θυμόμαστε είναι το θερμικό ρελέ του κινητήρα Α. Οπότε το ρελέ αν ενεργοποιηθεί, θα πάει στην Β022 και θα απενεργοποιήσει την Β022 με αποτέλεσμα το σταμάτημα σε περίπτωση που δεν ενεργοποιηθεί αλλού η άλλη πύλη την οποία θα δούμε παρακάτω. Από εκεί λοιπόν, το σήμα μεταδίδεται στην Β019.

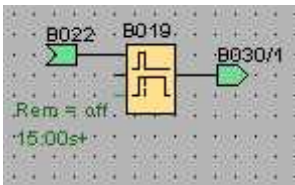

Η Β019, δεν είναι τίποτε παραπάνω από το χρονικό Delay Off του κινητήρα Α. Όταν σταματήσει να διέρχεται φορτίο από την πύλη αυτήν, μετράει το χρονικό τα 15 δευτερόλεπτα που το έχουμε ρυθμισμένο και τότε σταματάει ο κινητήρας. Από εκεί το σήμα πηγαίνει στην πύλη Β030.

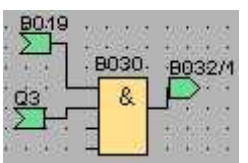

Άλλη μια πύλη ΑΝD η οποία όπως βλέπουμε, δέχεται σήμα από το Q3, που είναι το κινητήρας Γ. Δηλαδή σε περίπτωση που σταματήσει για οποιονδήποτε λόγο ο Γ, τότε θα σταματήσει και ο Α, δηλαδή είναι ένας μηχανισμός ασφαλείας. Από εκεί λοιπόν, το σήμα πηγαίνει στην πύλη Β032.

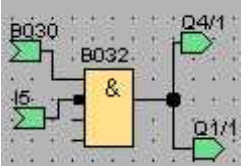

Και αυτή είναι άλλη μια πύλη AND και παρατηρούμε το ρελέ **Ι5** το οποίο συνδέεται σε ανεστραμένο ακροδέκτη διότι είναι απενεργοποιημένο. Εάν ενεργοποιηθεί λοιπόν το ρελέ, απενεργοποιεί την Β032 και σταματάει τον κινητήρα Α. Το σήμα τώρα ολοκληρώνει την διαδρομή του στα Q4 και Q1.

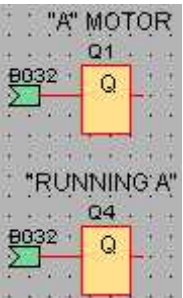

Πλέον βλέπουμε ότι έχει ενεργοποιηθεί ο κινητήρας Α και έχει ανάψει η λυχνία λειτουργίας του.

Είδαμε το πως δουλεύει το σύστημά μας όταν ενεργοποιούμε την εκκίνηση του Α. Παρακάτω θα δούμε τις λεπτομέρειες της εκκίνησης του Β.

### **ΕΚΚΙΝΗΣΗ Β**

Ξεκινάμε ενεργοποιόντας τον διακόπτη εκκίνησης Β (START B). Θα δούμε πάλι το χρώμα να αλλάζει και να γίνεται κόκκινο, πράγμα που σημαίνει ότι διέρχεται πλέον από ρεύμα.

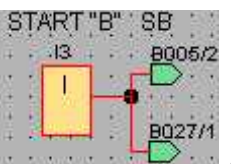

Από το **Ι3**, το σήμα αποστέλλεται στο Β027.

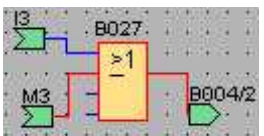

Εδώ έχουμε μια πύλη OR η οποία αποστέλλει το σήμα στην πύλη

Β004.

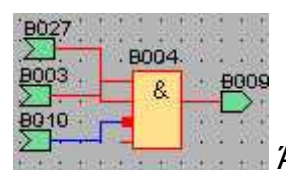

Άλλη μια AND από τις πολλές που θα συναντήσουμε. Το σήμα

αποστέλλεται στην πύλη Β009.

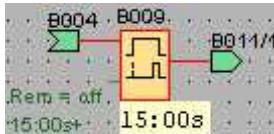

软体 Εδώ έχουμε το χρονικό Delay On του Β κινητήρα. Παρατηρούμε ότι έχει ενεργοποιηθεί το χρονικό και έχει ολοκληρώσει την μέτρηση οπότε το ρεύμα διαρρέει την πύλη. Το σήμα το στέλνει στην Β011.

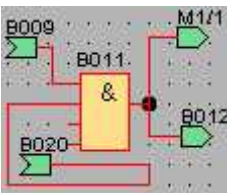

Άλλη μια πύλη AND η οποία αποστέλλει το σήμα στο Μ1.

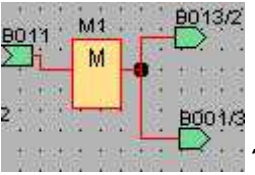

Ένα Flag το οποίο μεταδίδει το σήμα παρακάτω στο Β013.

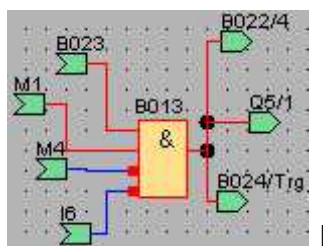

Πύλη AND η οποία είναι απο τις βασικές και παρατηρούμε το

**Ι6** το οποίο είναι το ρελέ ασφαλείας του κινητήρα Β. Σε περίπτωση ενεργοποίησης του, το σήμα πηγαίνει στον ανεστραμμένο ακροδέκτη της AND και την απενεργοποιεί, σταματώντας τον κινητήρα Β. Το σήμα λοιπόν από εδώ πηγαίνει στο Β024.

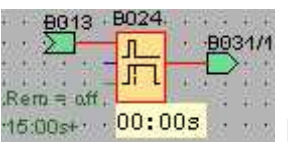

Εδώ έχουμε το χρονικό καθυστέρησης κράτησης του κινητήρα Β.

Το ρεύμα αποστέλλεται κανονικά, αλλά όταν ενεργοποιηθεί ο διακόπτης για την κράτηση, το ρεύμα παραμένει μέχρι το τέλος της μέτρησης. Από εδώ το σήμα πηγαίνει στην πύλη Β031.

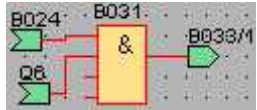

Πύλη AND η οποία αποστέλλει το σήμα στην Β033.

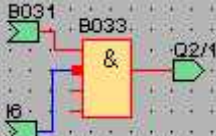

Άλλη μια AND η οποία έχει και αυτή το ρελέ ασφαλείας συνδεδεμένο

πάνω της με ανάστροφη σύνδεση. Το σήμα ολοκληρώνει την διαδρομή του στον κινητήρα Β (Q2).

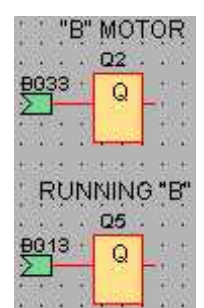

Βλέπουμε λοιπόν ότι ο κινητήρας Β έιναι εντός λειτουργίας και έχει

ανάψει και η σχετική ένδειξη.

Πάμε λοιπόν παρακάτω να δούμε το πως ενεργοποιείται και ο Γ κινητήρας ο οποίος πρέπει να δουλεύει ταυτόχρονα είτε με τον Α είτε με τον κινητήρα Β.

### **ΕΚΚΙΝΗΣΗ Γ**

Ο Γ κινητήρας εκκινεί ενεργοποιώντας είτε τον Α είτε τον Β κινητήρα. Θα δούμε παρακάτω ποιές είναι οι πύλες στις οποίες γίνεται η ενεργοποίηση του Γ είτε για τον Α είτε για τον Β.

#### Εκκινόντας τον Α

Και στις 2 εκκινήσεις, η βασική πύλη είναι η Β005. Για την εκκίνηση του Γ μέσω του Α, οι κινήσεις είναι η εξής:

Από την ενεργοποίηση του **Ι1**, το σήμα πηγαίνει στην πύλη OR Β021.

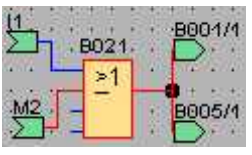

Από αυτό το σημείο και μετά, το σήμα θα σταλεί στην πύλη Β005.

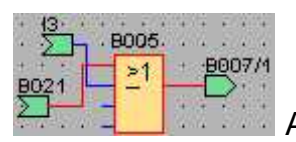

Αυτή είναι η πύλη Β005 OR. Από εδώ και μετά, η εκκίνηση του Γ

είναι κοινή διαδικασία και για τον Α και για τον Β κινητήρα. Αλλά για να το επαληθεύσουμε, θα παραθέσουμε και την διαδρομή του Β μέχρι την πύλη Β005.

### Εκκινόντας τον Β

Εδώ τα πράγματα είναι ακόμα πιο απλά, διότι θα δούμε ότι από τον διακόπτη εκκίνησης το σήμα πηγαίνει απευθείας στον Β005.

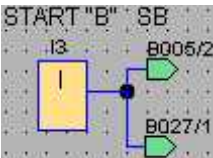

Όπως βλέπουμε, ο διακόπτης **Ι3**, στέλνει το σήμα του απευθείας στην πύλη Β005. Είδαμε στην προηγούμενη εικόνα ότι η Β005 έχει σαν ακροδέκτη Β005. Άρα επαληθεύτηκε.

### Εκκινόντας τον Γ

Αφού λοιπόν επαληθεύσαμε την κοινή διαδρομή του ρεύματος από τον Β005 και παρακάτω, θα παραθέσουμε τώρα την διαδρομή από εκεί και μετα. Το ρεύμα αποστέλλεται, μετα τον Β005, στην πύλη Β007.

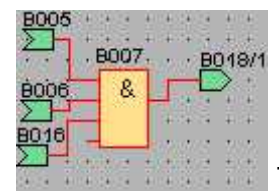

Τώρα βλέπουμε μια πύλη AND η οποία αποστέλλει το σήμα στην

πύλη Β018.

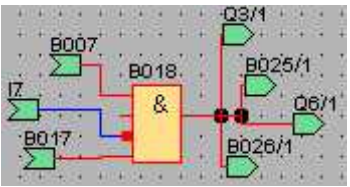

Η Β018 είναι μια ακόμα πύλη AND η οποία αποστέλλει το

σήμα τελικά στην Q3, δηλαδή στον κινητήρα Γ. Και για να το δούμε και στην πράξη, θα δείξουμε και εικόνες οι οποίες είναι εντός λειτουργίας ο Α και ο Β ταυτόχρονα με τον Γ.

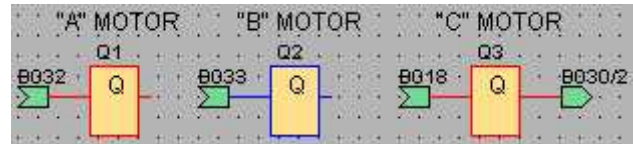

Εδώ βλέπουμε τον κινητήρα Α και Γ, να δουλεύουν ταυτόχρονα στην εικόνα οι οποία εικόνα είναι από την διαδικασία εξομοίωσης.

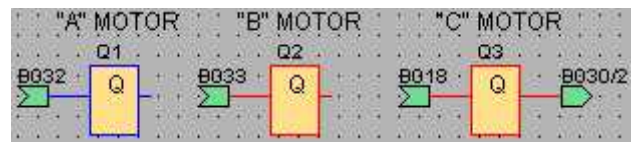

Και σε αυτήν την εικόνα βλέπουμε τους κινητήρες Β και Γ να δουλεύουν ταυτόχρονα στην εξομοίωση, άρα το δίκτυό μας είναι λειτουργικό ώς προς την εκκίνηση και οι αυτοματισμοί δουλεύουν σωστά.

### **5.2 Κρατήσεις Κινητήρων**

### **ΚΡΑΤΗΣΗ Α ΚΑΙ Β**

Το μπουτόν κράτησης είναι κοινό και για τους 2 κινητήρες. Οπότε πριν δείξουμε τις κινήσεις για τον κάθε κινητήρα ξεχωριστά, θα δείξουμε ποιές είναι οι κινήσεις που είναι κοινές για αυτούς.

Ξεκινάμε πατώντας το μπουτόν κράτησης **Ι4.**

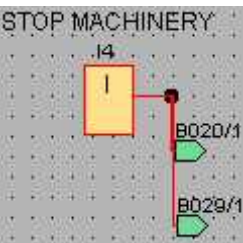

Αυτό είναι το κοινό μπουτόν και για τους 2 κινητήρες μας. Από εκεί το σήμα μεταδίδεται στην πύλη Β020 η οποία είναι και η κοινή τους διακλάδωση.

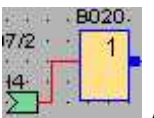

Από εδώ το σήμα θα αρχίζει να διακλαδώνεται στις διάφορες πύλες με αποτέλεσμα να σταματήσει όποιον κινητήρα δουλεύει από τους 2. Τις κινήσεις αυτές θα τις δούμε παρακάτω.

### **ΚΡΑΤΗΣΗ Α**

Από την πύλη Β020, για την κράτηση του Α, το σήμα θα ακολουθήσει την εξής διαδρομή.

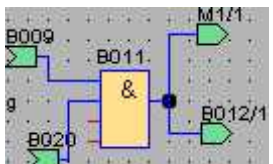

Πύλη AND η οποία θα αποστείλλει το σήμα στην πύλη Β012 για

την κράτηση του Α.

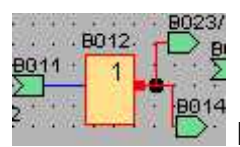

Πύλη ΝΟΤ η οποία θα αντιστρέψει το σήμα απο την Β011 και θα

εκπέμψει στην πύλη Β014.

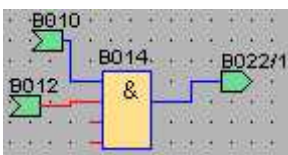

Πύλη τύπου AND η οποία εκπέμπει στην Β022.

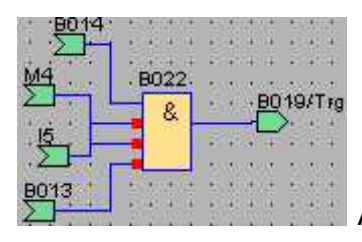

Από εδώ, θα διακόψει το σήμα της πύλης AND και θα

αρχίσει το χρονικό να μετράει αντίστροφα για την κράτηση του κινητήρα.

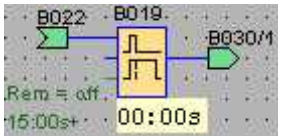

Εδώ μόλις ο μετρητής στο Delay Off μηδενιστεί, τότε θα σταματήσει και η λειτουργία του κινητήρα Α. (ρυθμισμένη στα 15 δευτερόλεπτα)

### **ΚΡΑΤΗΣΗ Β**

Από την πύλη Β011, το σήμα θα σταλεί στην Flag M1.

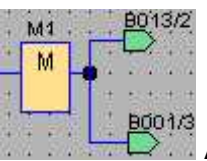

Από αυτήν την πύλη, το σήμα αποστέλλεται στην πύλη Β013.

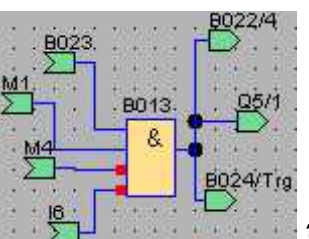

Όπως βλέπουμε, πρόκειται για μια πύλη AND και μόλις το

σήμα φτάσει στην πύλη, διακόπτει την λειτουργία της με αποτέλεσμα να ενεργοποιηθεί η επόμενη πύλη Β024.

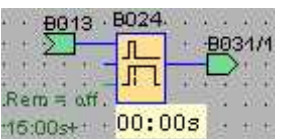

Είναι μια χρονική πύλη τύπου Delay Offκαι αφού διακόπηκε η ροή του ρεύματος σε αυτήν, το χρονικό αρχίζει να μετράει (ρυθμισμένο στα 15 δευτερόλεπτα) και με το πέρας της μέτρησης, διακόπτεται η λειτουργία του κινητήρα Β.

### **ΚΡΑΤΗΣΗ Γ**

Μέχρι τώρα είδαμε τον τρόπο κράτησης των κινητήρων Α και Β. Τώρα θα δούμε τον τρόπο κράτησης του κινητήρα Γ ο οποίος δουλεύει πάντα ένας ακόμη μαζί του και γι' αυτόν τον λόγο δεν έχει ξεχωριστό μπουτόν εκκίνησης. Η εκκίνησή του ξεκινάει πιέζοντας το πλήκτρο εκκίνησης του Α ή Β κινητήρα. Ομοίως η κράτηση του γίνεται πιέζοντας το μπουτόν **Ι4** το οποίο είναι κοινό για όλη την εγκατάσταση. Ας δούμε λοιπόν τι συμβαίνει πιέζοντας το **Ι4**.

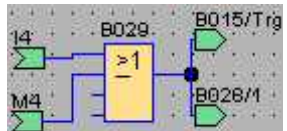

Από το Ι4, που βλέπουμε στον ακροδέκτη της πύλης OR στην εικόνα, το σήμα αποστέλλεται στην πύλη Β015.

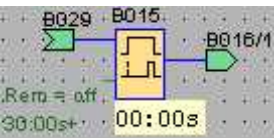

Είναι το χρονικό καθυστέρησης του κινητήρα Γ όπου μετράει στα 30 δευτερόλεπτα και με το πέρας της μέτρησης, ο κινητήρας Γ σταματάει την λειτουργία του.

Είδαμε μέχρι τώρα τις μεθόδους με τις οποίες γίνεται η εκκίνηση και η κράτηση των κινητήρων της εγκατάστασης. Είδαμε ακριβώς ποιές είναι οι πύλες οι οποίες ενεργούν άμεσα τις κινήσεις αυτές του χειριστή και πως αλληλεπιδρούν μεταξύ τους. Ένας αυτοματισμός όμως είναι ατελής και ΜΗ ασφαλής αν δεν υπάρχουν και ασφαλιστικές διατάξεις οι οποίες θα επιτρέπουν την ασφαλή λειτουργία της εγκατάστασης, για τα μηχανήματα και για τους εργαζόμενους σε αυτήν. Γι' αυτόν τον λόγο θα παραθέσουμε και τις ασφαλιστικές διατάξεις που έχουμε φτιάξει σε αυτόν τον αυτοματισμό.

### **ΚΡΑΤΗΣΗ ΕΠΕΙΓΟΥΣΑΣ ΑΝΑΓΚΗΣ (EMERGENCY STOP)**

Η κράτηση επείγουσας ανάγκης πραγματοποιείται για λόγους ασφαλείας σε περίπτωση που κάποιο μηχάνημα κινδυνεύει με καταστροφή ή ακόμα και η ζωή κάποιου εργαζόμενου. Για τέτοιες περιπτώσεις, στην εγκατάσταση πρέπει να φέρει μια διάταξη η οποία επιτρέπει την άμεση κράτηση των μηχανημάτων χωρίς καθυστερήσεις όπως θα γινόταν κανονικά με το μπουτόν STOP του αυτοματισμού. Ας δούμε λοιπόν πως με ένα

μπουτόν σταματάνε άμεσα όλα τα μηχανήματα μας. Στην εικόνα θα δούμε τον διακόπτη μας από τον οποίο το σήμα διακλαδώνεται για το δίκτυο.

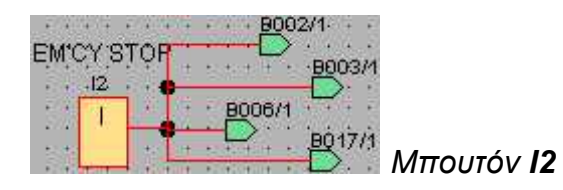

### **EMERGENCY STOP A**

Υπενθυμίζουμε ότι το μπουτόν είναι ένα μοναδικό, απλά θα δούμε πως θα σταματήσει ο κάθε κινητήρας ξεχωριστά. Ας δούμε τώρα τον κινητήρα Α.

Από το **Ι2** το σήμα για τον Α θα σταλεί στην πύλη Β002.

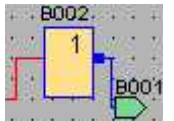

Είναι μια πύλη ΝΟΤ η οποία θα αντιστρέψει το σήμα και θα το μετατρέψει σε =0 και θα σταλεί στην πύλη Β001.

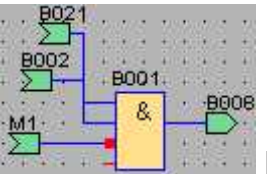

Πύλη AND η οποία δεχόμενη το 0 από την Β002 θα μετατρέψει το σήμα της σε 0 και θα σταματήσει άμεσα την λειτουργία του κινητήρα Α.

### **EMERGENCY STOP B**

Ας δούμε τώρα την κράτηση ανάγκης του κινητήρα Β. Πάντα από το **Ι2** το σήμα θα σταλεί στην πύλη Β003.

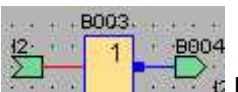

Πύλη ΝΟΤ η οποία θα αντιστρέψει το σήμα της και θα το αποστείλλει στην πύλη Β004.

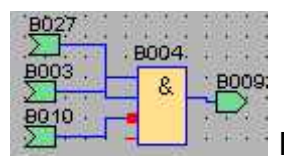

Πύλη AND η οποία θα δεχτεί το αντεστραμμένο σήμα της Β003

και θα σταματήσει την λειτουργία της με αποτέλεσμα να σταματήσει η λειτουργία του κινητήρα Β.

### **EMERGENCY STOP C**

Τέλος ας δούμε την κράτηση ανάγκης του Γ κινητήρα. Πάντα λοιπόν από το μπουτόν **Ι2** το σήμα εκπέμπεται στην πύλη Β006.

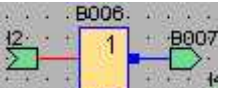

Πύλη ΝΟΤ η οποία θα αντιστρέψει το σήμα και θα το στείλει στην

πύλη Β007.

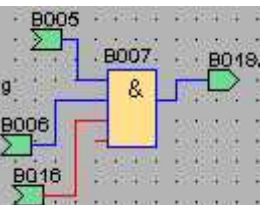

Πύλη AND η οποία θα "κλείσει" εφ'όσον το σήμα από την Β006 θα γείνει =0, με το αποτέλεσμα της πύλης να γίνεται και αυτό =0, με αποτέλεσμα την άμεση διακοπή λειτουργίας του κινητήρα Γ.

Έως εδώ είδαμε τις κινήσεις που γίνονται στην εγκατάσταση σε περίπτωση ανάγκης. Έχουμε όμως απαραίτητα άλλο έναν μηχανισμό ασφαλείας που είναι για τα μηχανήματα μας. Πρόκειται για τα ρελέ ασφαλείας των κινητήρων, τα οποία για λόγους της άσκησης θα θεωρήσουμε ότι είναι θερμικοί διακόπτες ασφαλείας.

### **5.3 ΘΕΡΜΙΚΑ ΡΕΛΕ ΑΣΦΑΛΕΙΑΣ (THERMAL RELAYS)**

Τα θερμικά ρελέ ασφαλείας, προστατεύουν την εγκατάσταση μας από κάποια υπερθέρμανση η οποία μπορεί να προκληθεί από διάφορους λόγους, μηχανικούς (π.χ. αστοχία σφαιροτριβέων) ή ηλεκτρολογικούς (π.χ. βραχυκύκλωμα) και σταματάνε τον κινητήρα μας για την αποφυγή πρόκλησης ζημιάς σε αυτόν. Στο πρόγραμμά μας, έχουμε χρησιμοποιήσει τις εισόδους **Ι5**, **Ι6** και **Ι7** για θερμικό ρελέ. Πρέπει να τονιστεί ότι θα μπορούσε να είναι αυτή η είσοδος για οτιδήποτε μηχανικό η ηλεκτρολογικό αισθητήρα, δηλαδή θα μπορούσε σε μια ναυτική εγκατάσταση, αυτές οι εισόδοι να είναι ταχόμετρα για τις Ηλεκτρογεννήτριες οι οποίες θα ενεργοποιούταν σε περίπτωση Overspeed για τους ίδιους λόγους αποφυγής ζημιάς. Αλλά ας περάσουμε στον αυτοματισμό μας και στα ρελέ αυτά.

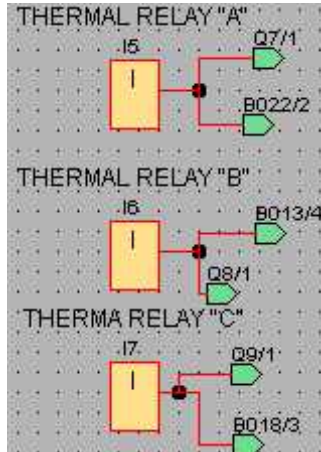

*Θεμικά ρελέ ασφαλείας στην εγκατάσταση μας*

### **ΡΕΛΕ ΑΣΦΑΛΕΙΑΣ Α ΚΙΝΗΤΗΡΑ**

Ο διακόπτης για τον Α κινητήρα είναι η είσοδος **Ι5** η οποία με το που ενεργοποιείται, το σήμα εκπέμπεται στην έξοδο Q7 για την ενεργοποίηση της λυχνίας βλάβης.

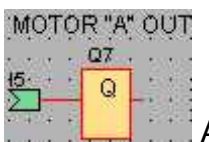

Από τον διακόπτη όμως το σήμα μεταδίδεται και στην πύλη Β022.

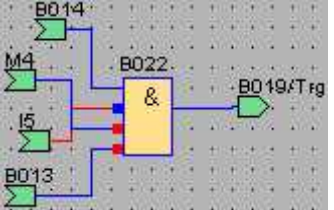

Εδώ έχουμε μια πύλη AND η οποία δέχεται στον

ανεστραμμένο ακροδέκτη της το σήμα απο το **Ι5** και μετατρέπει το σήμα της σε =0 με αποτέλεσμα να διακόπτει την λειτουργία του κινητήρα Α.

### **ΡΕΛΕ ΑΣΦΑΛΕΙΑΣ Β ΚΙΝΗΤΗΡΑ**

Ο διακόπτης του ρελέ ασφαλείας για τον Β κινητήρα είναι το **Ι6** το οποίο με την ενεργοποίηση του, αποστέλλει σήμα στο Q8 το οποίο είναι η λυχνία βλάβης του Β.

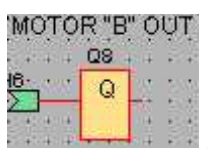

Αλλά επίσης το σήμα διακλαδώνεται στην πύλη Β013.

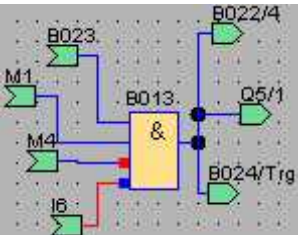

Πύλη AND η οποία δέχεται το σήμα από το **Ι6** στον

αντεστραμμένο ακροδέκτη της και μετατρέπει το σήμα της σε =0 και διακόπτει την λειτουργία του κινητήρα Β.

### **ΡΕΛΕ ΑΣΦΑΛΕΙΑΣ Γ ΚΙΝΗΤΗΡΑ**

Ο διακόπτης του Γ (**Ι7**) στέλνει το σήμα του στην λυχνία βλάβης του κινητήρα Γ Q9 και ανάβει.

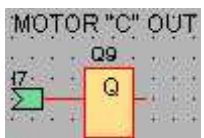

Ο διακόπτης όμως θα στείλει το σήμα του επίσης στην πύλη Β018.

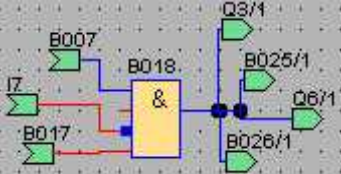

Από εδώ σε αυτήν την πύλη AND θα φτάσει το σήμα στον αντεστραμμένο ακροδέκτη της και θα διακόψει την λειτουργίας της μετατρέποντας το σήμα της απο =1 σε =0 και θα σταματήσει την λειτουργία του κινητήρα Γ.

Αυτή λοιπόν η άσκηση που αναλάβαμε να φέρουμε εις πέρας και έιναι ένα πρόγραμμα το οποίο μπορεί να λειτουργήσει επαρκώς σε μια μια εγκατάσταση η οποία φέρει τα αντίστοιχα μηχανήματα και απαιτεί την ίδια διαδικασία λειτουργίας. Ο αυτοματισμός μας φέρει τις ασφαλιστικές διατάξεις που πρέπει να έχει μια τέτοια εγκατάσταση με βαριά μηχανήματα και εργαζόμενους οι οποίοι πιθανόν να βρεθούν σε κίνδυνο αλλά οι διατάξεις μας επιτρέπουν την κράτηση των μηχανημάτων με τέτοιο τρόπο ώστε να ελαχιστοποιούμε τον κίνδυνο για όποιον δουλεύει σε εκεί. Επίσης είναι ένας αυτοματισμός ο οποίος μπορεί να μεταβάλλει τους χρόνους με τους οποίους γίνεται η εκκίνηση και η κράτηση της εγκατάστασης. Και τέλος το πρόγραμμα εξομοίωσης μας βοηθάει να δούμε πώς μπορούμε να μεταβάλλουμε κάποια στοιχεία χωρίς να επεμβαίνουμε πρώτα στα μηχανήματα μας. Πράγμα που σημαίνει Ασφάλεια-Σιγουριά- Αποτελεσματικότητα, 3 πράγματα που είναι βασικά για οποιαδήποτε μορφής εγκατάσταση, είτε στην στεριά είτε στον αέρα είτε στην θάλασσα.

### **Επίλογος-Πηγές**

Σε αυτήν την εργασία είδαμε τι είναι τα PLC, πως αναλύφθηκαν και από ποιόν, είδαμε την ιστορία τους μέσα στον χρόνο και ποιές εταιρίες σήμερα έχουν τα ηνία στον χώρο κατασκευής προγραμμάτων και υλικού.

Δείξαμε ποιό είναι το πρόγραμμα που χρησιμοποιήθηκε για την κατασκευή του δικτύου μας, ποιές είναι οι πύλες που υπάρχουν σε αυτό το πρόγραμμα και τι κάνουν.

Έπειτα δείξαμε ποιά ήταν η εργασία για την κατασκεύη του προγράμματος μας, απο τι αποτελείτο η εγκατάσταση μας, ποιές λειτουργίες χρειαζόταν να έχει ο αυτοματισμός μας και ποιές ασφαλιστικές δικλείδες.

Δείξαμε ακριβώς πως δουλεύει ο αυτοματισμός μας, απο την εκκίνησή του μέχρι την κράτησή του, με ποιόν τρόπο γίνεται ακριβώς η κράτηση ανάγκης και με ποιόν τρόπο δουλεύουν τα ρελέ ασφαλείας και πως ενεργοποιούνται.

Τώρα θα αναφέρουμε τα συμπεράσματα μας όσον αφορά την εργασία και τα PLC γενικότερα.

Είδαμε ότι με ένα απλό πρόγραμμα, κατασκευάσαμε έναν αυτοματισμό, ο οποίος είναι πλήρως λειτουργικός και μπορεί να δουλέψει σε μια αντίστοιχη εγκατάσταση. Με μηδενικά έξοδα, χωρίς κίνδυνο να κάψουμε κάποιο μηχάνημα ή να προκαλέσουμε κάποιον τραυματισμό και κυρίως με την σιγουριά ότι ο αυτοματισμός μας δουλεύει πλήρως χάρη στην λειτουργία εξομοίωσης που μας παρέχει το πρόγραμμα. Βλέπουμε λοιπόν ότι τα πλεονεκτήματα ενός τέτοιου απλού και φθηνού προγράμματος μπορεί να μας οφελήσει σε μεγάλο βαθμό εαν χρειαζόμαστε την λειτουργία ενός αυτοματισμού σε οποιαδήποτε εγκατάσταση. Η απόκτηση ενός τέτοιου συστήματος είναι πολύ εύκολη και φτηνή διαδικασία και μπορούμε να βρούμε τα πάντα ανάλογα με τις ανάγκες μας, από ένα σύστημα φώτων για την είσοδο της πολυκατοικίας, μέχρι ποτιστικά μηχανήματα, μέχρι εγκαταστάσεις αεροδρομίων, λιμένων και εργοστασιακά μηχανήματα.

Έχουμε ήδη αναφέρει ότι η χρήση PLC είναι ήδη αρκετά διαδεδομένη και στα επόμενα χρόνια σχεδόν όλα θα λειτουργούν με τέτοιου είδους αυτοματισμούς. Η τεχνολογία επάνω στα PLC δεν σταματάει να εξελίσσεται και μας οδηγεί καθημερινά να διευκολύνουμε τις ζωές μας με ταχύτερους, απλούστερους και οικονομικότερους τρόπους. Η εργασία αυτή ανέδειξε την έκταση που καλύπτουν τα PLC στις εφαρμογές τους και πως

μας επηρεάζουν. Δεν θα σταματήσουν ποτέ να εξελίσσονται οι μεθόδοι με τις οποίες ο άνθρωπος κάνει την ζωή του πιο άνετη και πιο ξεκούραστη και μαζί με αυτήν, θα εξελίσσονται τα PLC.

### **Πηγές:**

### **Ίντερνετ**

http://en.wikipedia.org/wiki/Programmable\_logic\_controller

http://www.directindustry.com/industrial-manufacturer/plc-60974.html

http://www.automation.siemens.com/mcms/programmable-logic-controller/en/logic module-logo/logo-software/pages/default.aspx

### **Βιβλιογραφία**

**PLC-Programmable Logic Controller** by Hugh Jack

**Intoduction to PLC controllers by Neboja Matic** (On-Line Book) \*http://www.mikroe.com/old/books/plcbook/plcbook.htm

### **Siemens LOGO!Soft Instruction Manual**

**Σημειώσεις Εργαστηρίου Αυτοματισμών ΑΕΝ**

# Περιεχόμενα

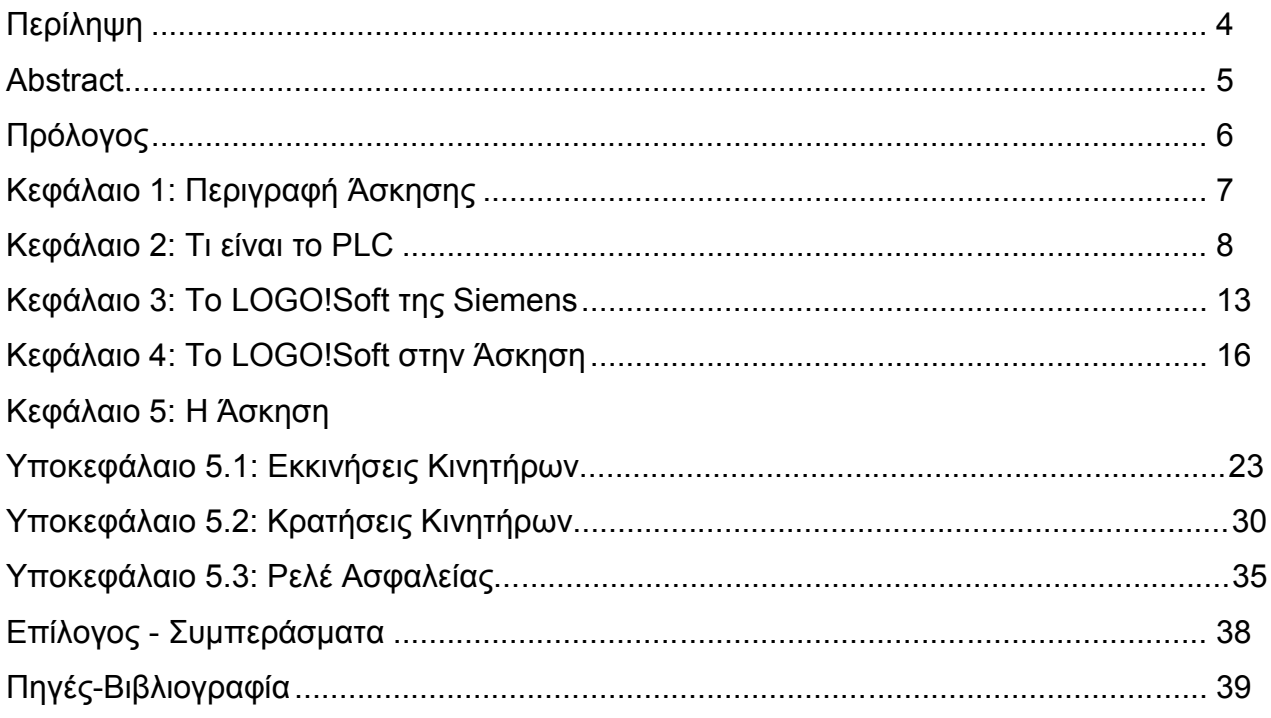